# **Synaptic**

- Objet : synaptic
- Niveau requis : [débutant,](http://debian-facile.org/tag:debutant?do=showtag&tag=d%C3%A9butant) [avisé](http://debian-facile.org/tag:avise?do=showtag&tag=avis%C3%A9)
- Commentaires : La liste des dépôts Debian d'où installer les paquets.
- Débutant, à savoir : [Utiliser GNU/Linux en ligne de commande, tout commence là !.](http://debian-facile.org/doc:systeme:commandes:le_debianiste_qui_papillonne), [Gestion des](http://debian-facile.org/doc:systeme:apt) [paquets avec APT](http://debian-facile.org/doc:systeme:apt)
- Suivi : {tag>obsolète à-corriger}}
	- © Création par *S*amolski 12/07/2012
	- Testé par …. le ….
- Commentaires sur le forum : [Lien vers le forum concernant ce tuto](http://debian-facile.org/viewtopic.php?id=8042) $^{1}$

Page obsolète: pour plus d'informations sur le gestion des sources sur Debian [APT:](http://debian-facile.org/doc:systeme:apt:sources.list) [fichiers sources.list](http://debian-facile.org/doc:systeme:apt:sources.list)

## **Introduction**

### **Sources de paquets ?**

Les sources de mise à jour, c'est l'endroit où votre système se connectera pour télécharger [les](http://debian-facile.org/doc:systeme:apt:sources.list) [logiciels que vous installerez](http://debian-facile.org/doc:systeme:apt:sources.list) et leurs mises à jour; autrement dit les serveurs Debian , également appelés [dépôts](http://debian-facile.org/doc:systeme:apt:sources.list:depots-tiers), maintenus par les développeurs Debian.

Pour voir les dépôts auxquels votre ordinateur se connecte, sous gnome 3.4, ouvrez successivement : Activités → Applications → Outils système → Installateur de paquet

le mot de passe root vous sera alors demandé puis vous aurez accès à l'application Synaptic.

- [Votre mot de passe root](http://debian-facile.org/doc:systeme:superutilisateur) vous sera demandé,
- cliquez ensuite sur l'onglet "Third-Party software", si vous venez d'installer Debian vos sources devraient ressembler à ça: (obsolète)

#### $\pmb{\times}$

Pour rajouter des dépôts: rendez vous dans Système > Administration > Sources de mise à jour , entrez votre mot de passe root, cliquez ensuite sur l'onglet "Third-Party software", puis sur le bouton "add", et entrez y les sources d'un dépôt.

Pour les dépôts, voir: - [les dépôts Debian officiels](http://debian-facile.org/doc:systeme:apt:sources.list:debian) - [les dépôts tiers](http://debian-facile.org/doc:systeme:apt:sources.list:depots-tiers)

Au moment de fermer, l'utilitaire vous demandera de recharger la liste des paquets, rechargez, voila, vos nouvelles sources sont enregistrées.

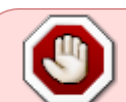

### **Pour aller plus loin**

#### [édition du fichier source.list](https://debian-facile.org/doc:systeme:apt:sources.list)

#### [sur le forum](http://debian-facile.org/forum/viewtopic.php?pid=35173#p35173)

[1\)](#page--1-0)

N'hésitez pas à y faire part de vos remarques, succès, améliorations ou échecs !

From: <http://debian-facile.org/> - **Documentation - Wiki**

Permanent link: **<http://debian-facile.org/doc:systeme:apt:synaptic:sources>**

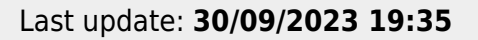

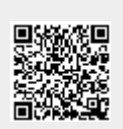